Formulier

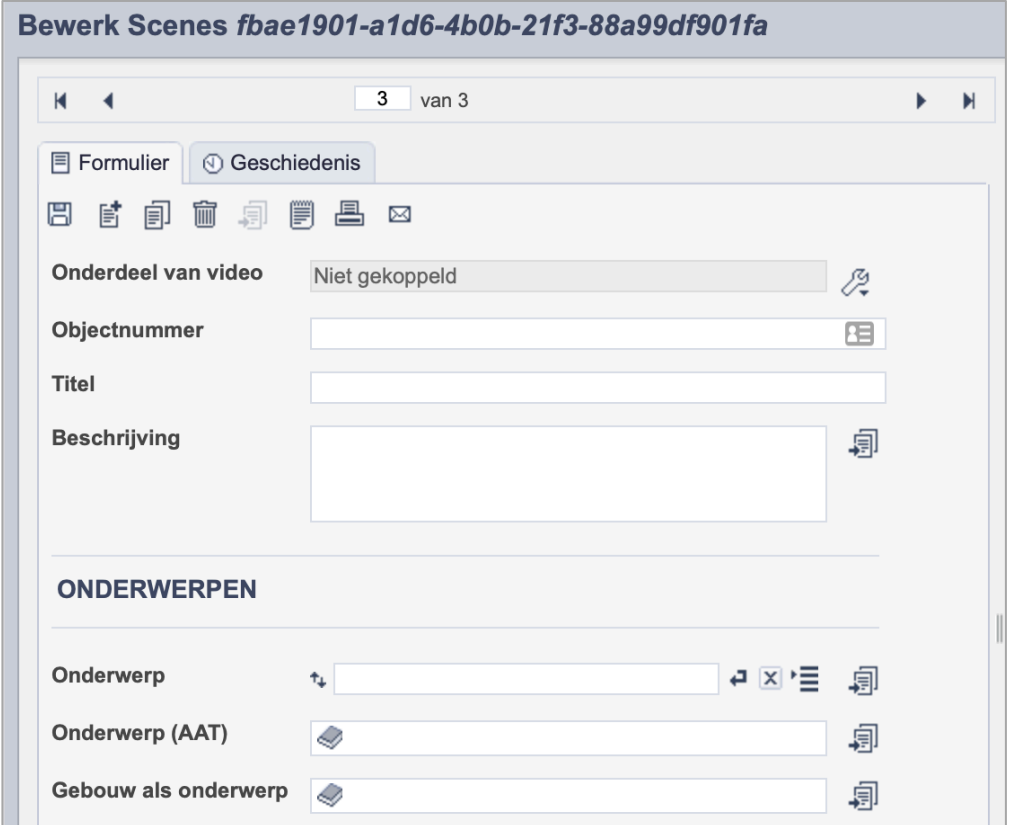

*Detail van het invulformulier in de entiteit 'Scenes.'*

Let op! Het is niet mogelijk om een Scene te publiceren. Deze dienen enkel voor de interne administratie. Wanneer je een videofragment online wil publiceren sla je het op in de entiteit Video.

In de entiteit Scenes maak je records voor onderdelen van videofragmenten. Het gaat dan bijvoorbeeld om fragmenten uit volledige bestanden die zich in je collectie bevinden. De informatie over de scene leg je vast in de daarvoor gespecificeerde velden. Welke informatie in welke velden hoort en hoe je die invult vind je in dit document.

Scenes kun je koppelen aan de volledige videofragmenten in je collectie en dienen om meer informatie over specifieke fragmenten vast te kunnen leggen. Zo kun je je volledig richten op afzonderlijke onderdelen van een volledig videobestand

Bij het invullen van een record kun je kiezen tussen twee formulieren. Het standaardformulier biedt alle mogelijkheden om het record volgens (inter)nationale standaarden te beschrijven. Het uitgebreid formulier biedt alle velden uit het standaardformulier, inclusief extra administratieve velden.

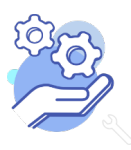

**Brabant** 

Cloud

# Helptekst Entiteit Scenes

# Overzicht van alle velden in de entiteit Beeldmateriaal

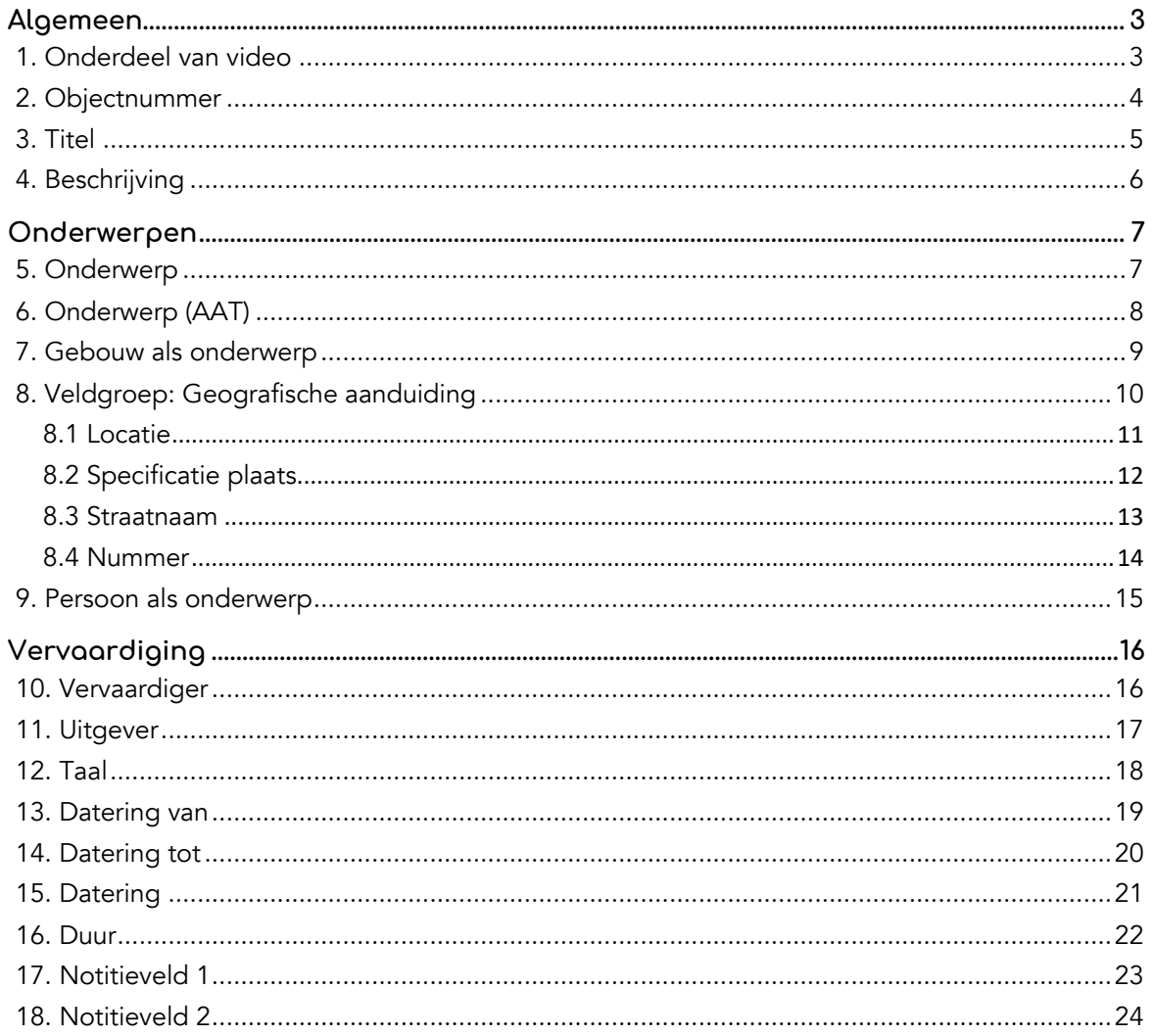

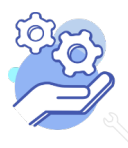

## **Helptekst Entiteit Scenes** Formulier

# <span id="page-2-0"></span>**Algemeen**

## <span id="page-2-1"></span>1. Onderdeel van video

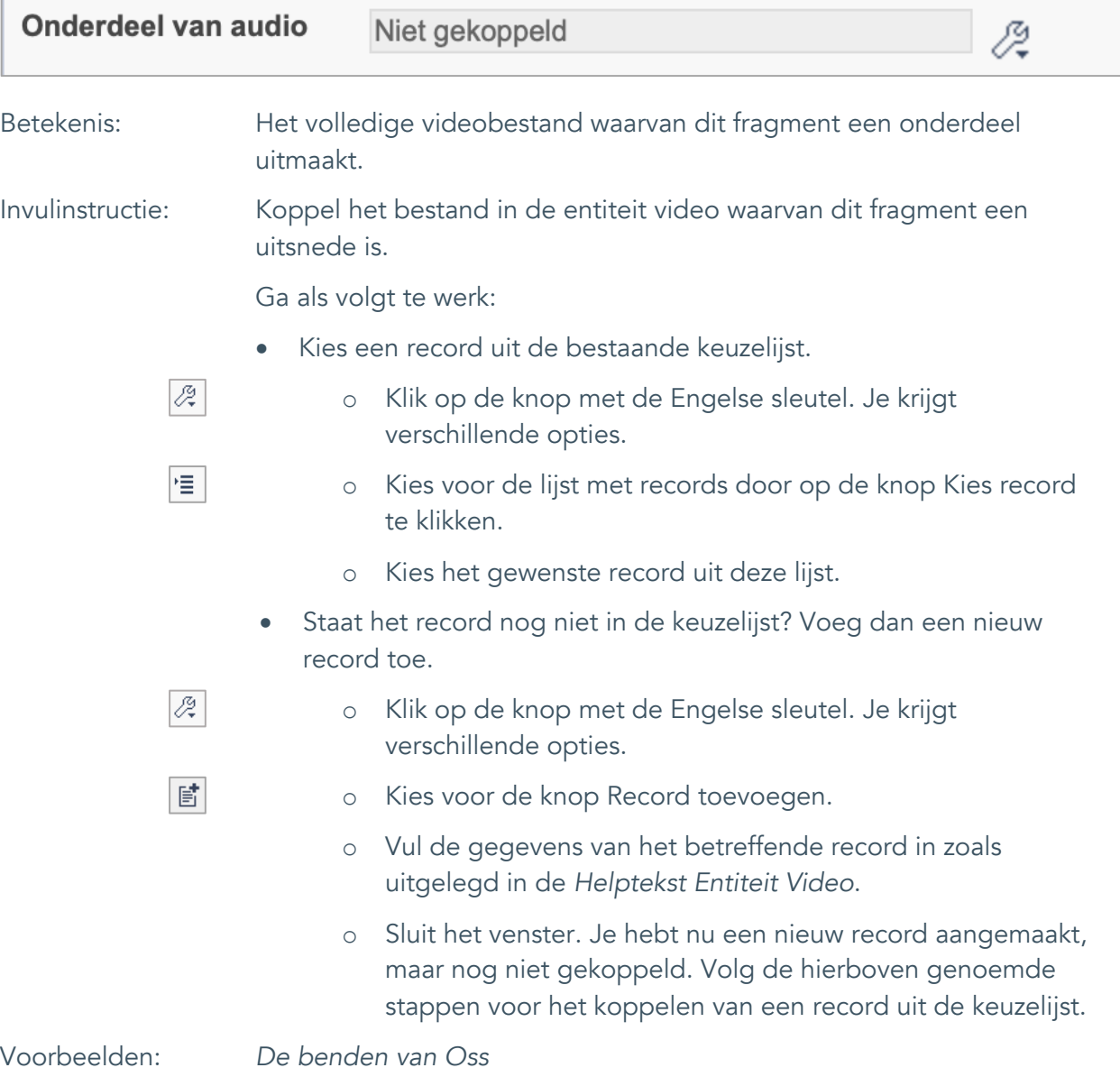

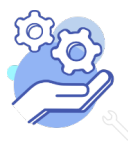

## **Helptekst Entiteit Scenes** Formulier

### <span id="page-3-0"></span>2. Objectnummer

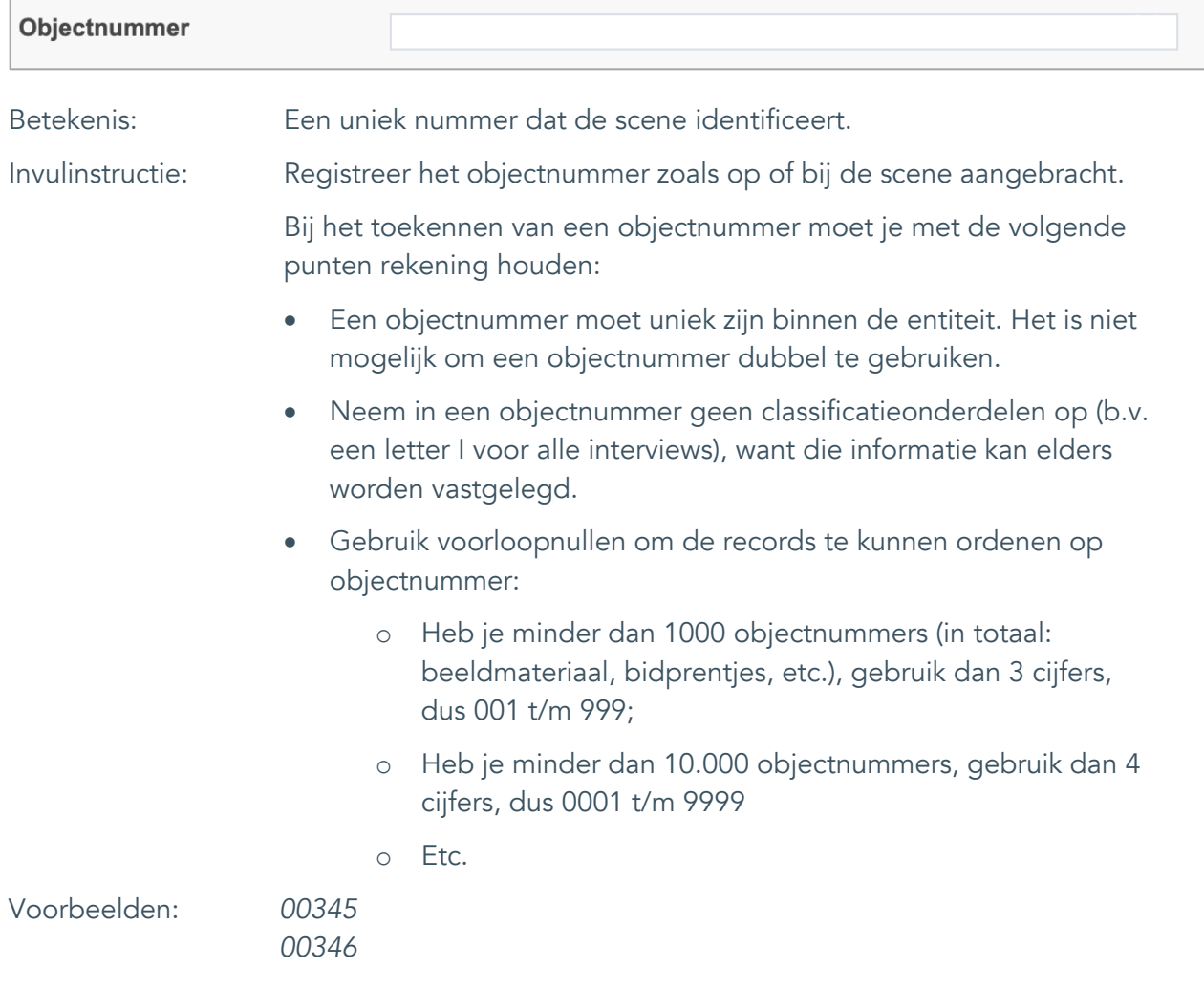

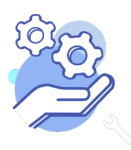

## **Helptekst Entiteit Scenes** Formulier

#### <span id="page-4-0"></span>3. Titel

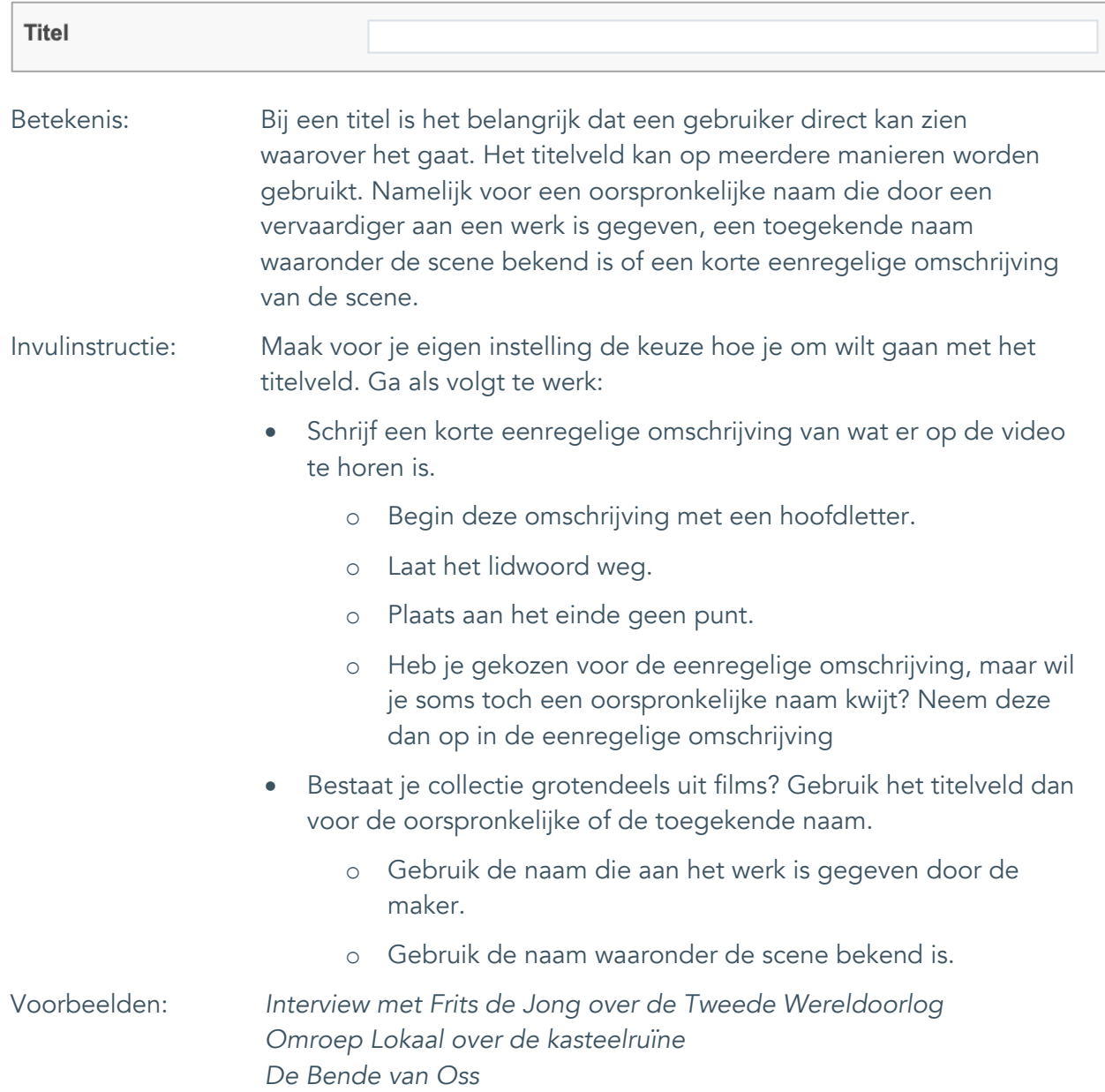

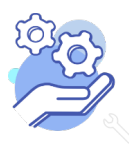

Formulier

### <span id="page-5-0"></span>4. Beschrijving

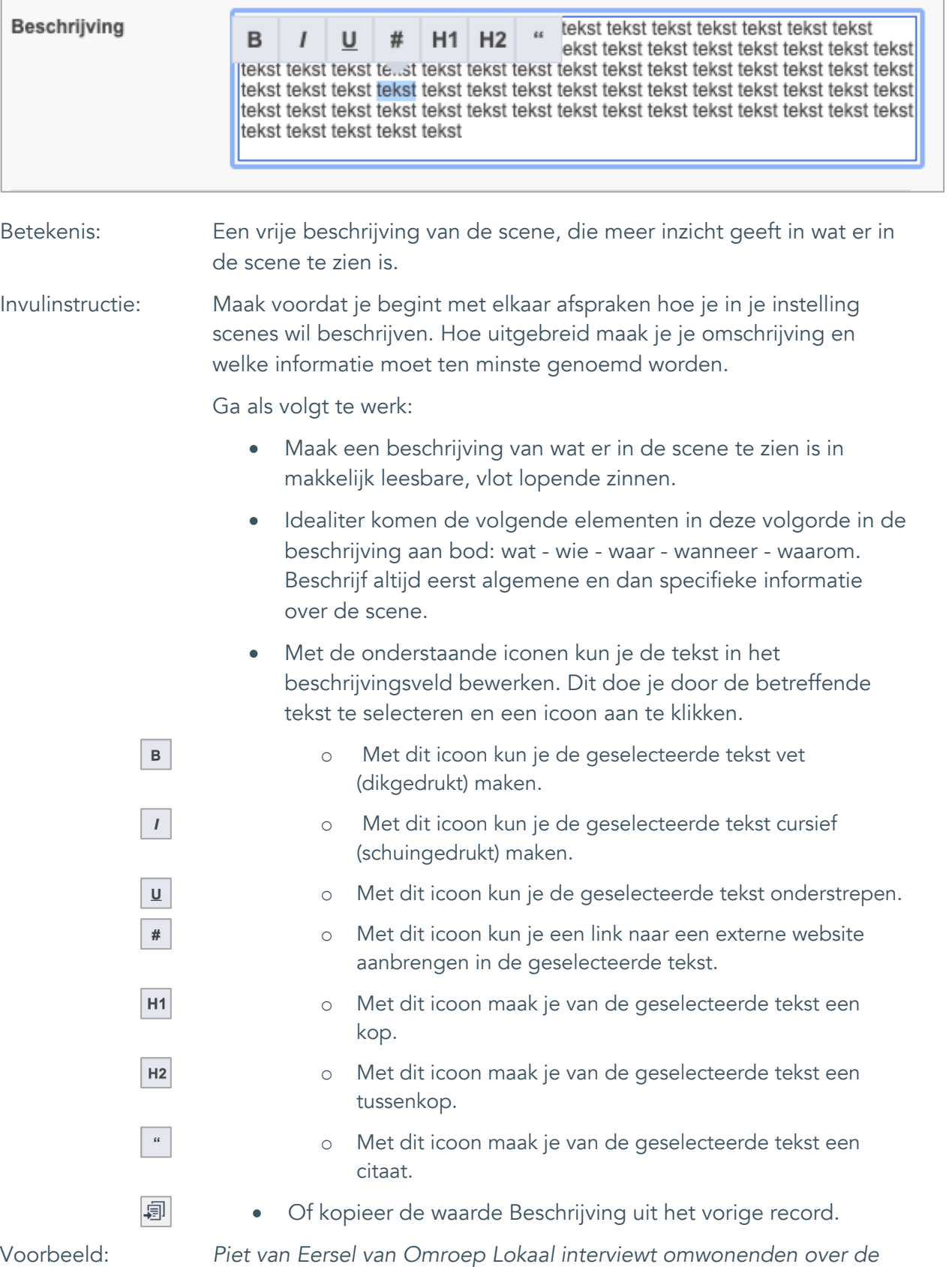

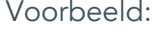

*kasteelruïne en zoekt uit wat er waar is van alle verhalen.* 

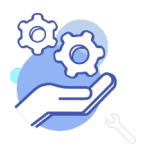

## **Helptekst Entiteit Scenes** Formulier

# <span id="page-6-0"></span>**Onderwerpen**

## <span id="page-6-1"></span>5. Onderwerp

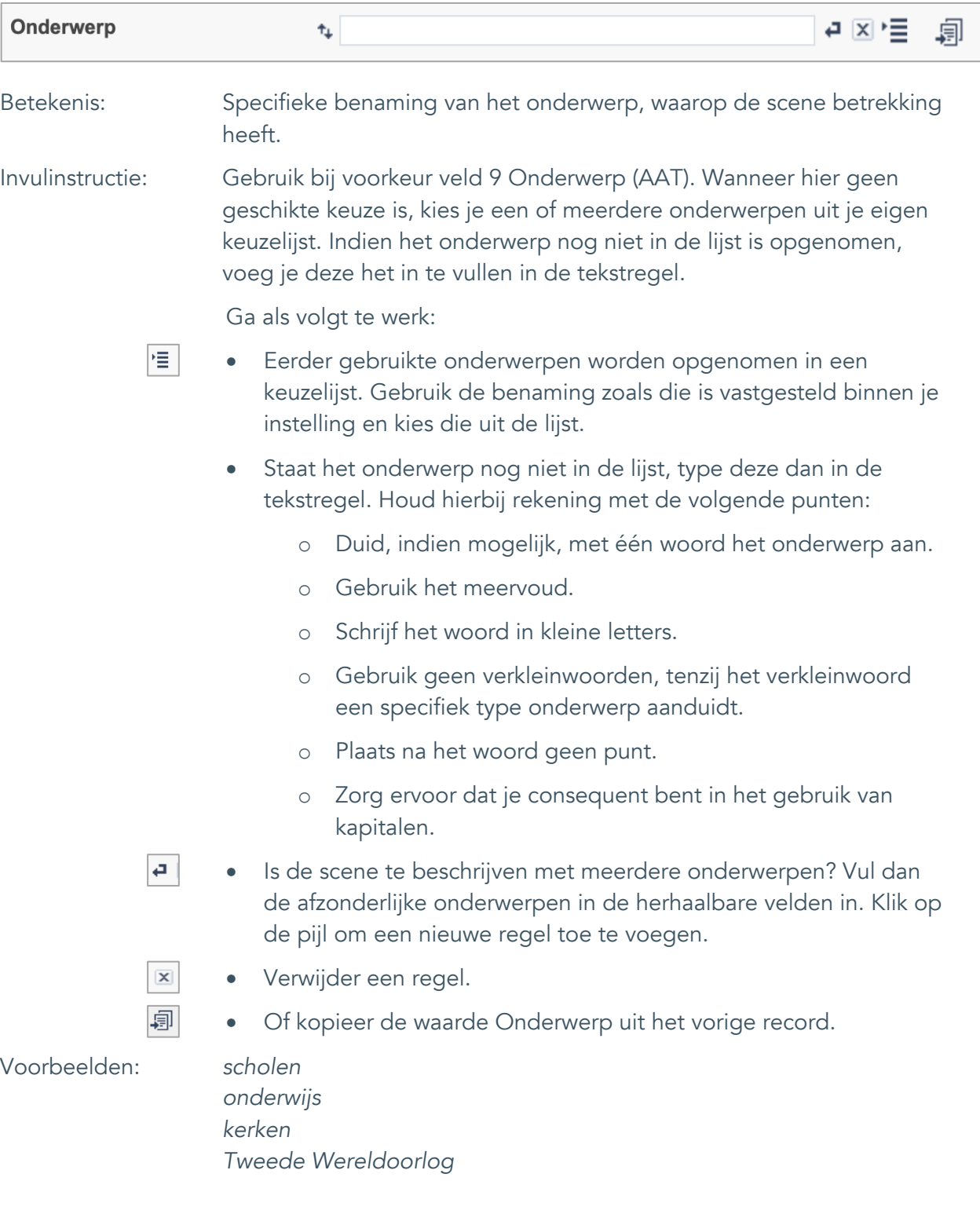

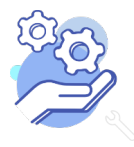

Formulier

## <span id="page-7-0"></span>6. Onderwerp (AAT)

**Brabant** 

Cloud

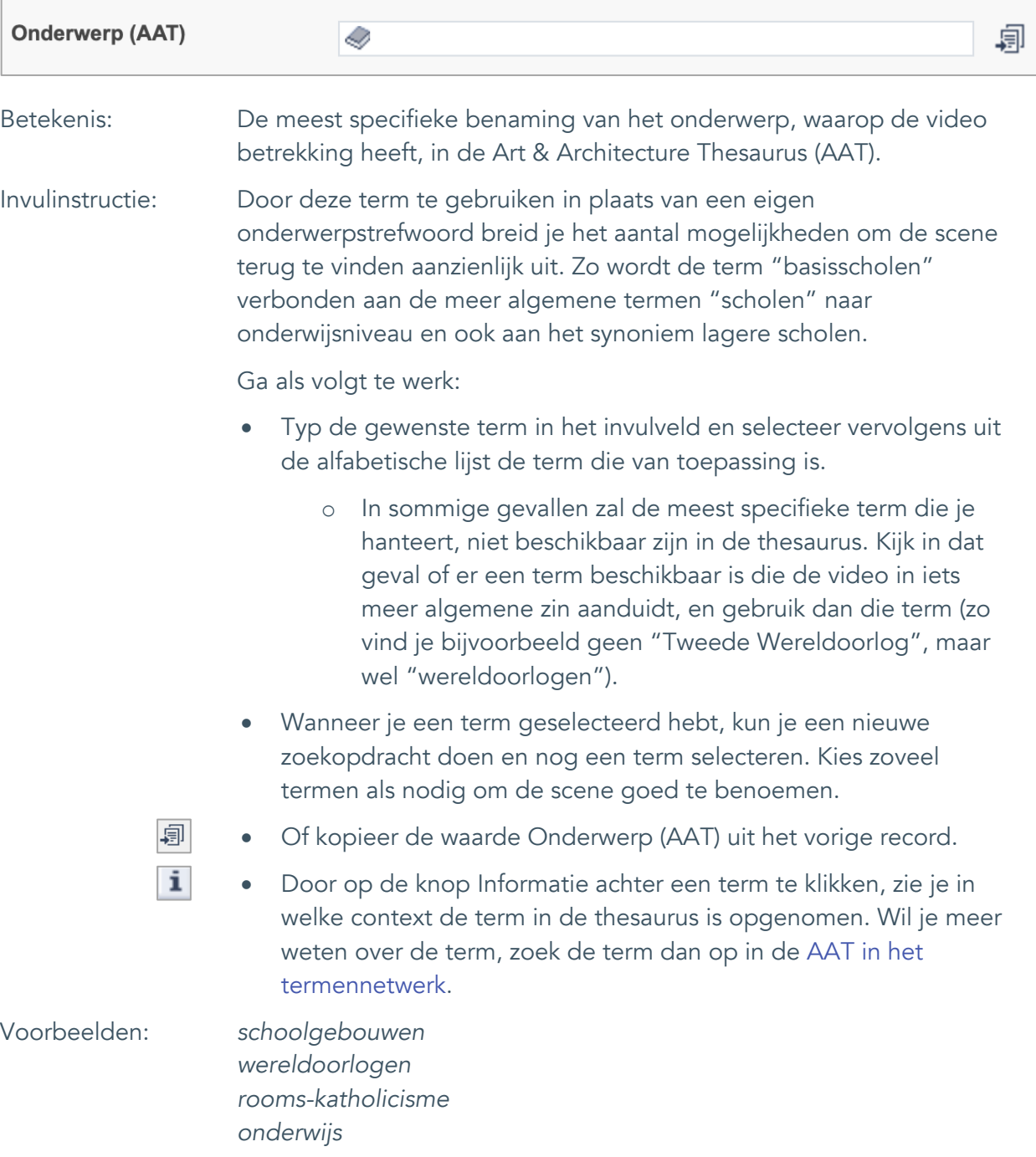

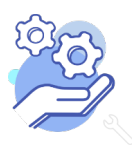

## **Helptekst Entiteit Scenes** Formulier

## <span id="page-8-0"></span>7. Gebouw als onderwerp

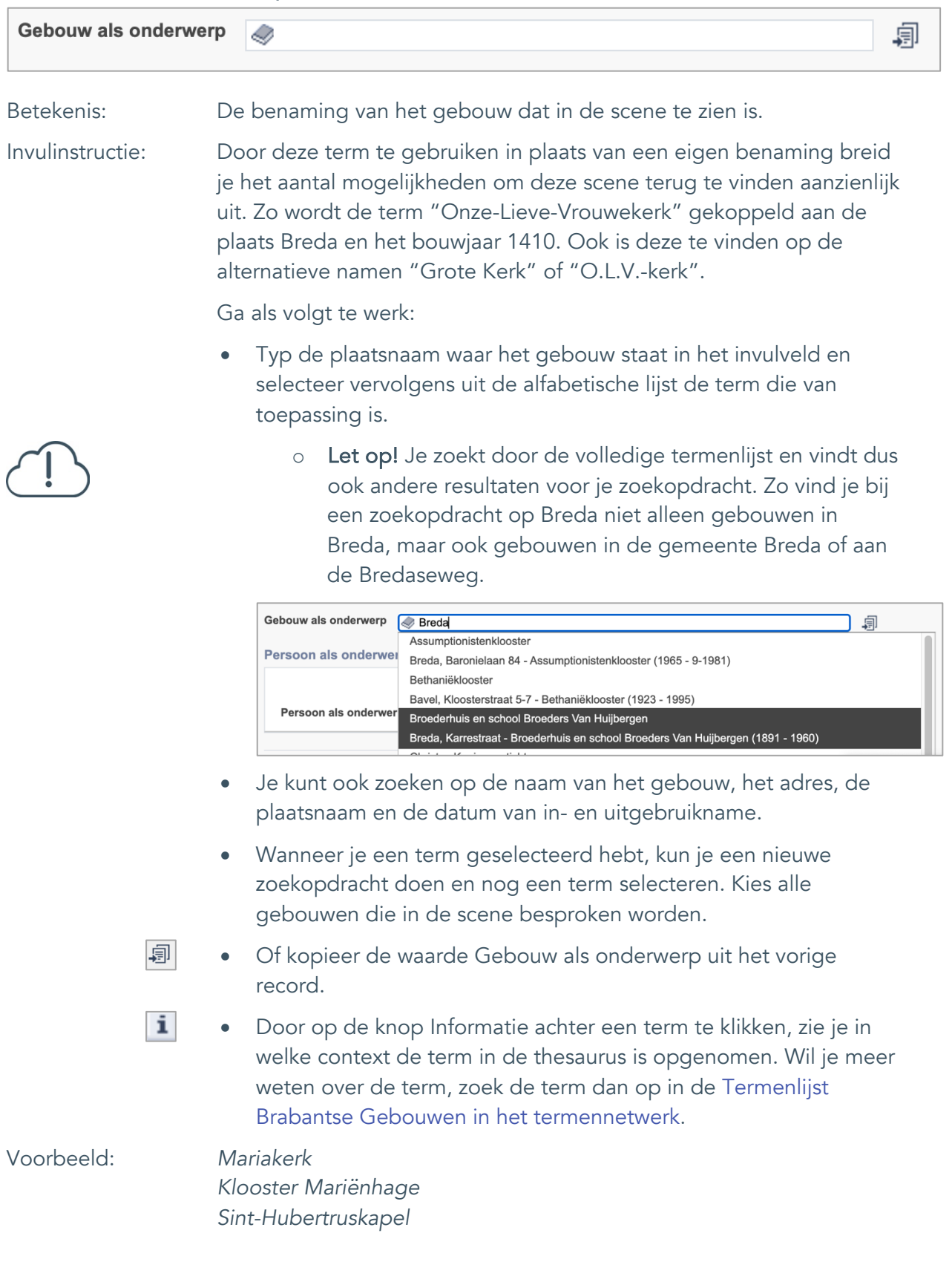

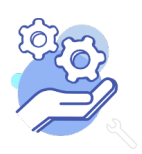

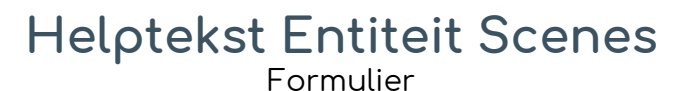

#### <span id="page-9-0"></span>8. Veldgroep: Geografische aanduiding

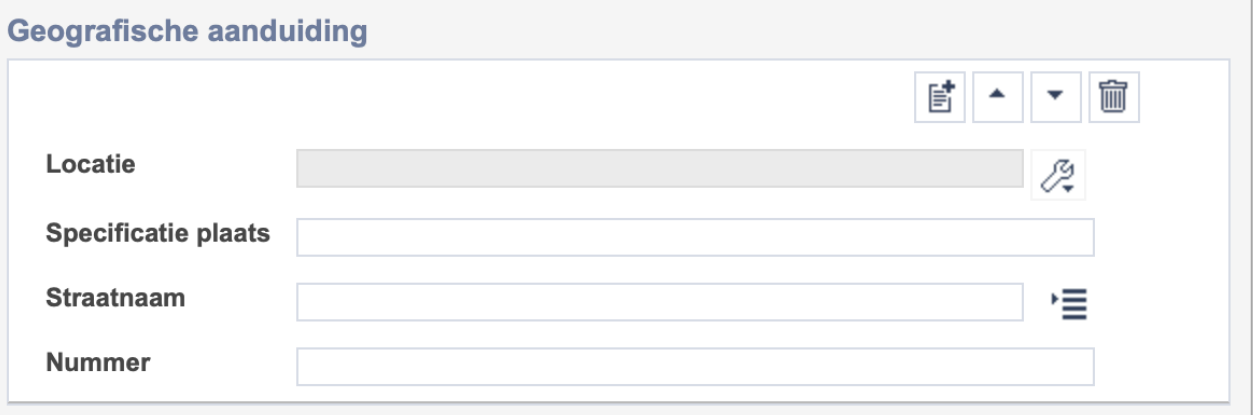

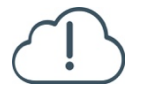

**Brabant** 

Cloud

Let op! De vier velden in deze groep zijn aan elkaar gekoppeld. Zoek en vervang of bulkinvoer acties op maar één van deze velden zijn dus niet mogelijk.

- 冒 • Indien je meerdere plaatsnamen wil toevoegen voeg je per plaatsnaam een nieuwe veldgroep toe door op de knop toevoegen te klikken.
- 圙 • Indien je te veel veldgroepen hebt toegevoegd, verwijder je een veldgroep door op de knop verwijder te klikken. Je verwijdert dan zowel de plaats als de bijzonderheden.

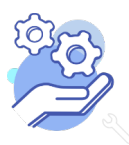

# **Helptekst Entiteit Scenes**

Formulier

### <span id="page-10-0"></span>8.1 Locatie

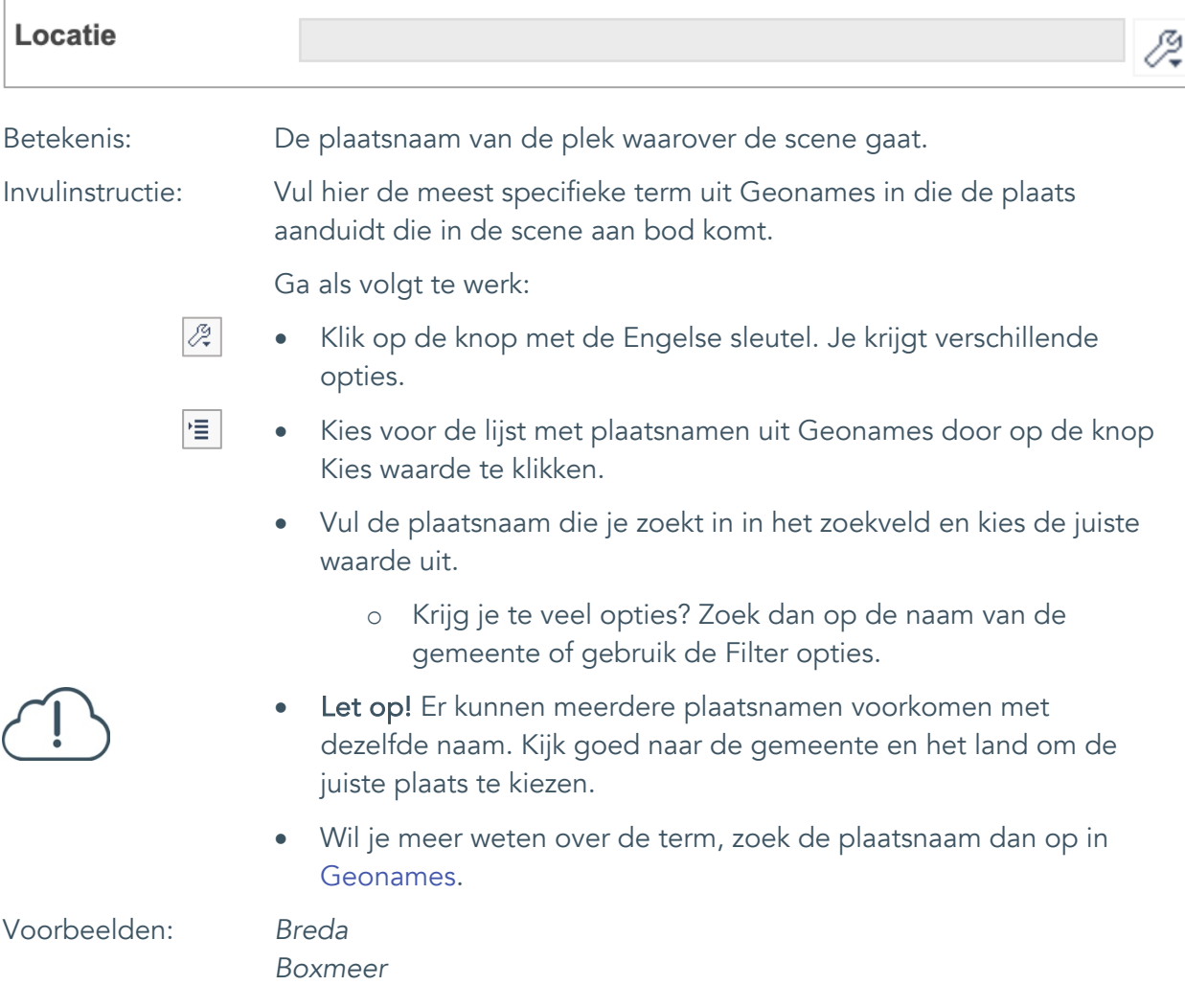

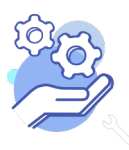

### **Helptekst Entiteit Scenes** Formulier

#### <span id="page-11-0"></span>8.2 Specificatie plaats

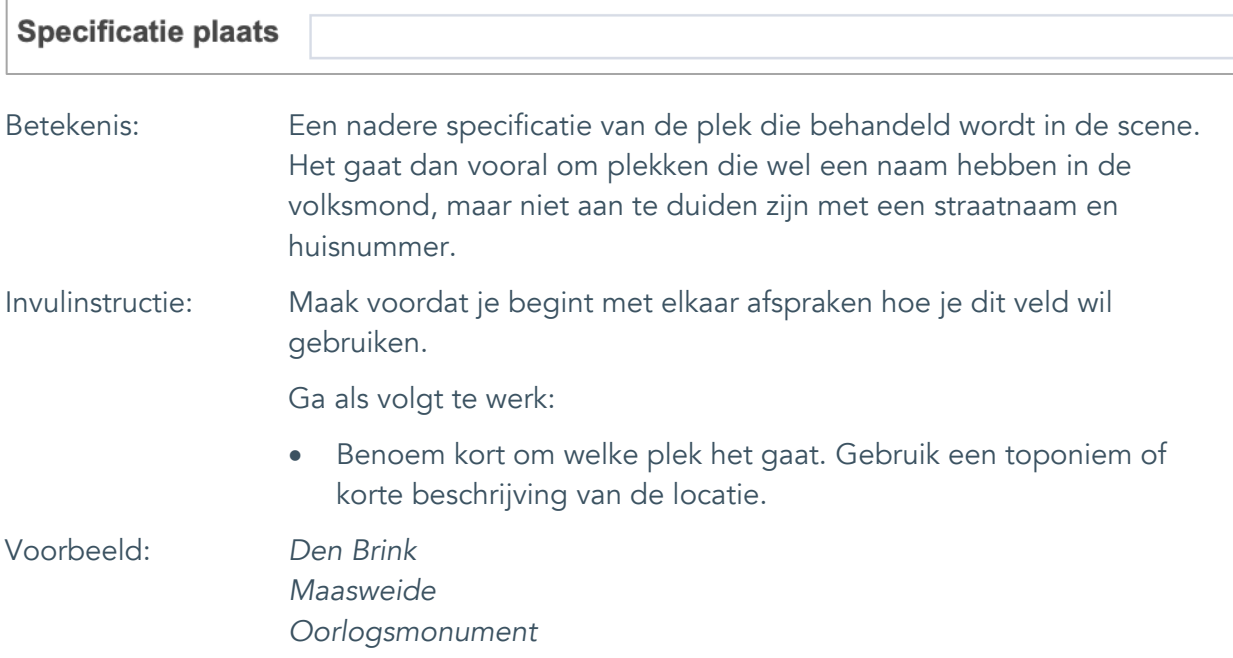

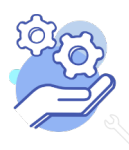

### **Helptekst Entiteit Scenes** Formulier

#### <span id="page-12-0"></span>8.3 Straatnaam

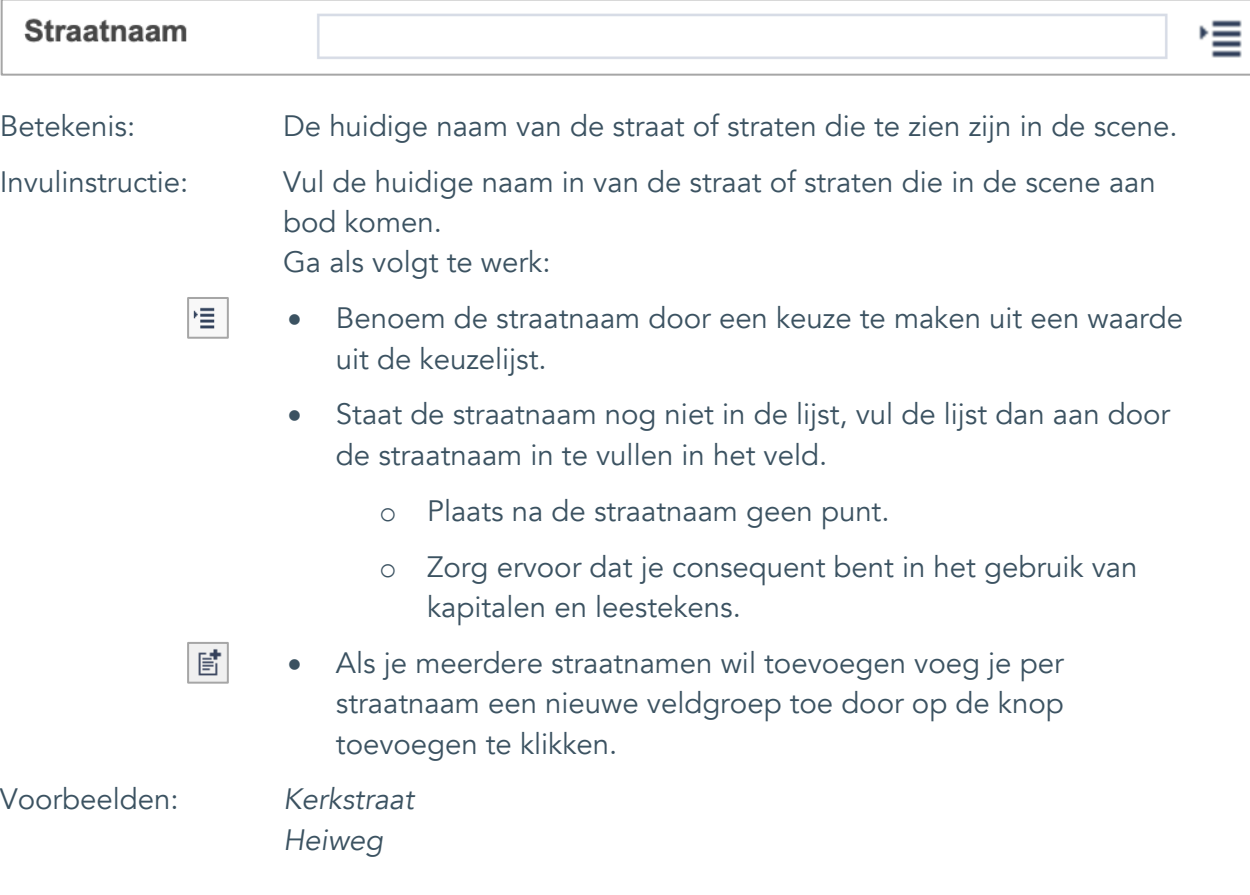

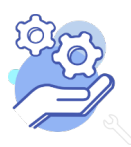

## **Helptekst Entiteit Scenes** Formulier

#### <span id="page-13-0"></span>8.4 Nummer

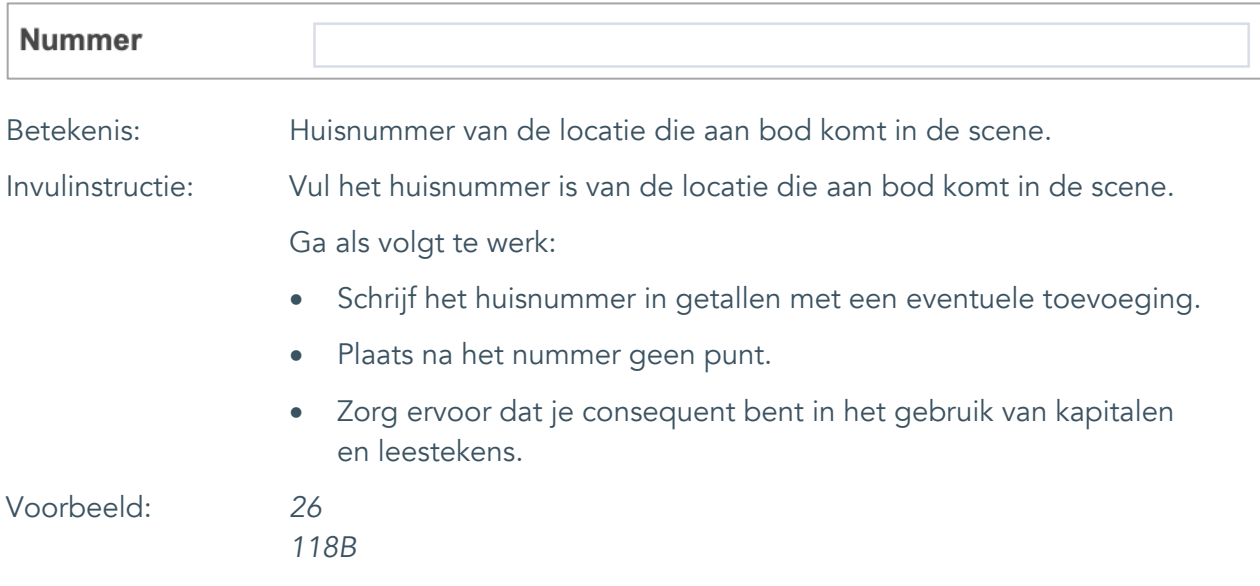

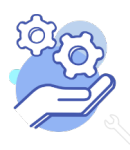

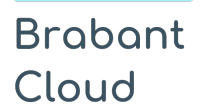

Formulier

## <span id="page-14-0"></span>9. Persoon als onderwerp

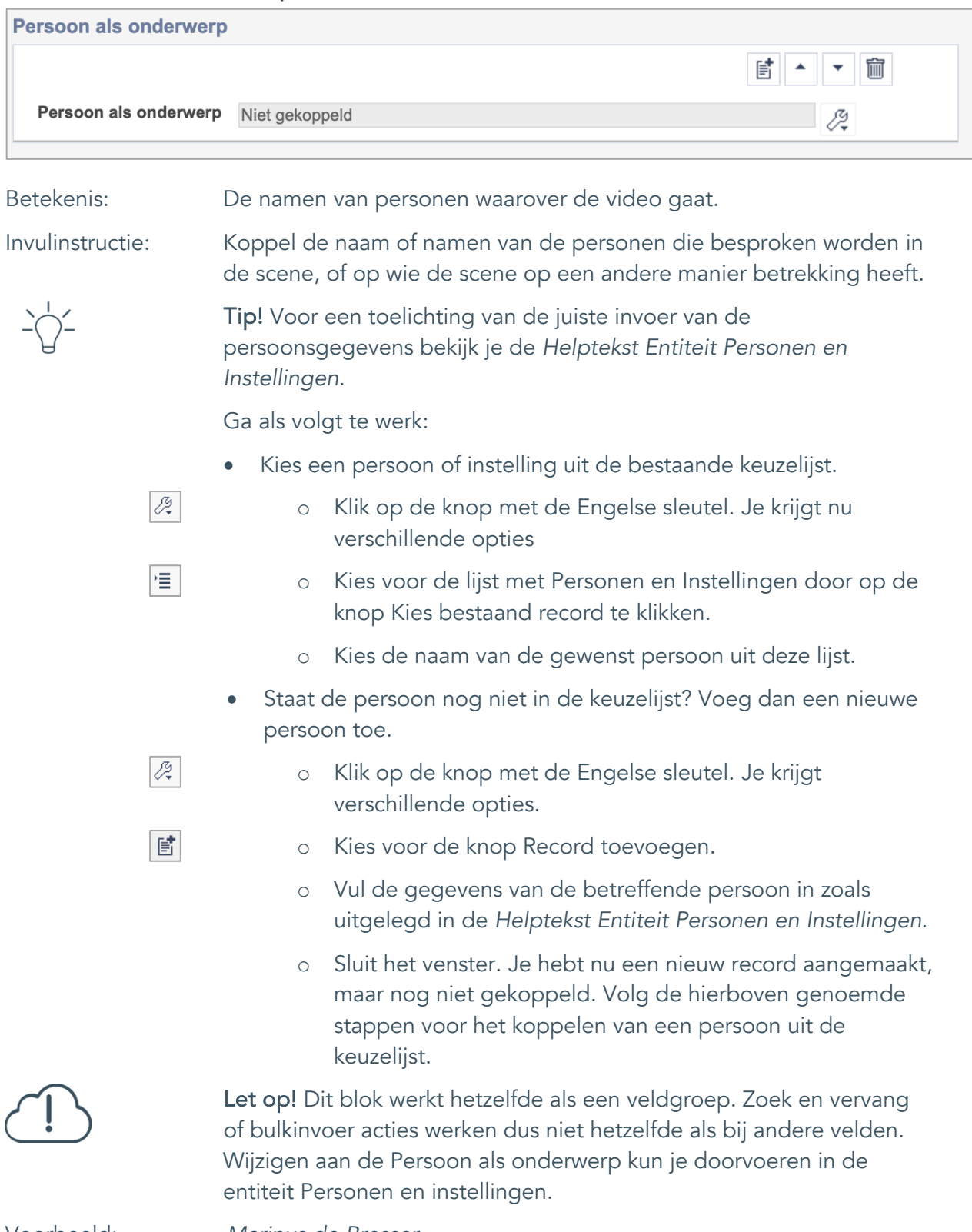

Voorbeeld: *Marinus de Bresser*

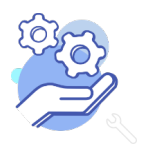

Formulier

# <span id="page-15-0"></span>**Vervaardiging**

<span id="page-15-1"></span>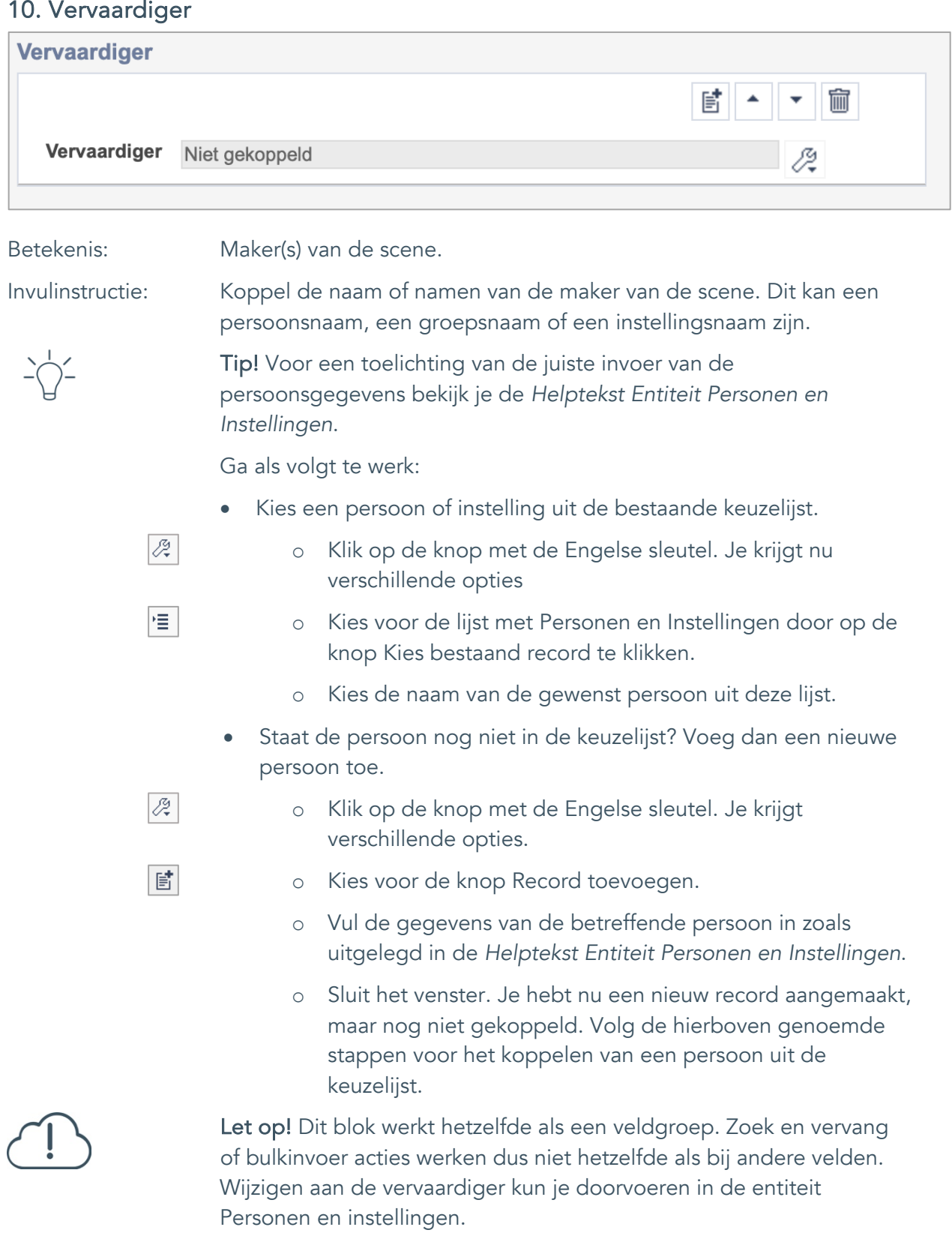

Voorbeeld: *Marinus de Bresser*

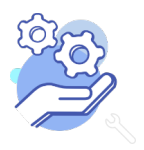

Formulier

#### <span id="page-16-0"></span>11. Uitgever

**Brabant** 

Cloud

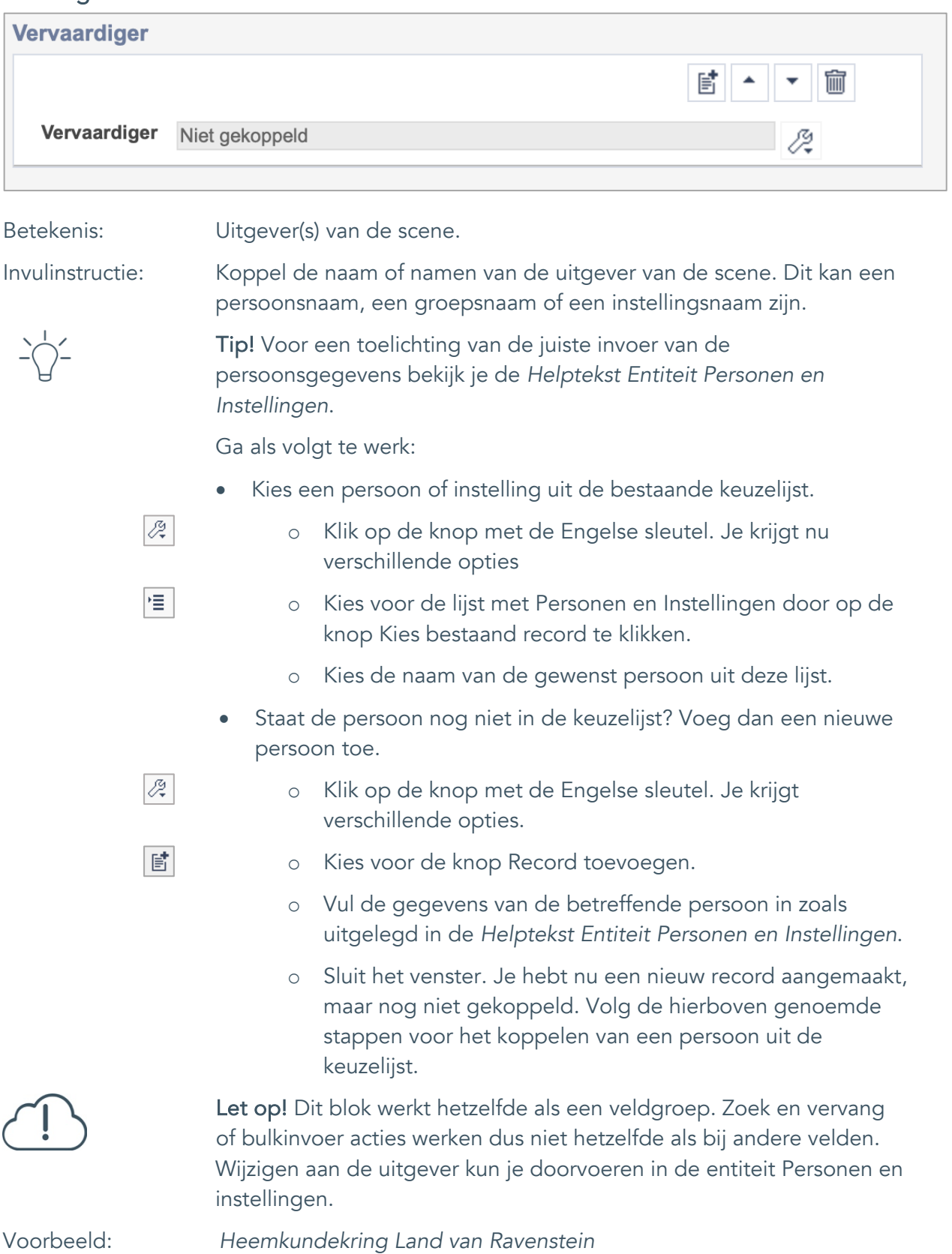

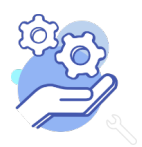

# **Helptekst Entiteit Scenes**

Formulier

## <span id="page-17-0"></span>12. Taal

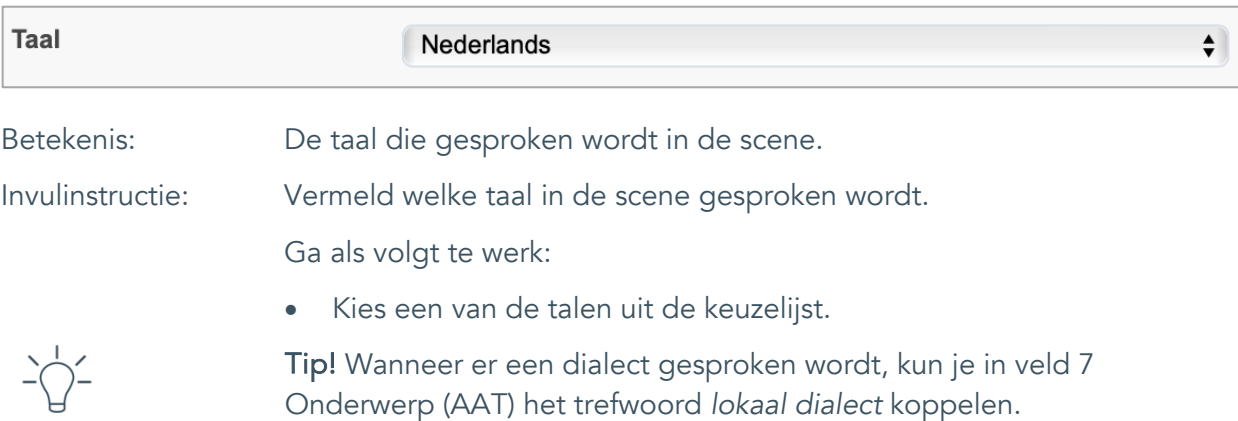

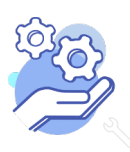

# **Helptekst Entiteit Scenes**

Formulier

### <span id="page-18-0"></span>13. Datering van

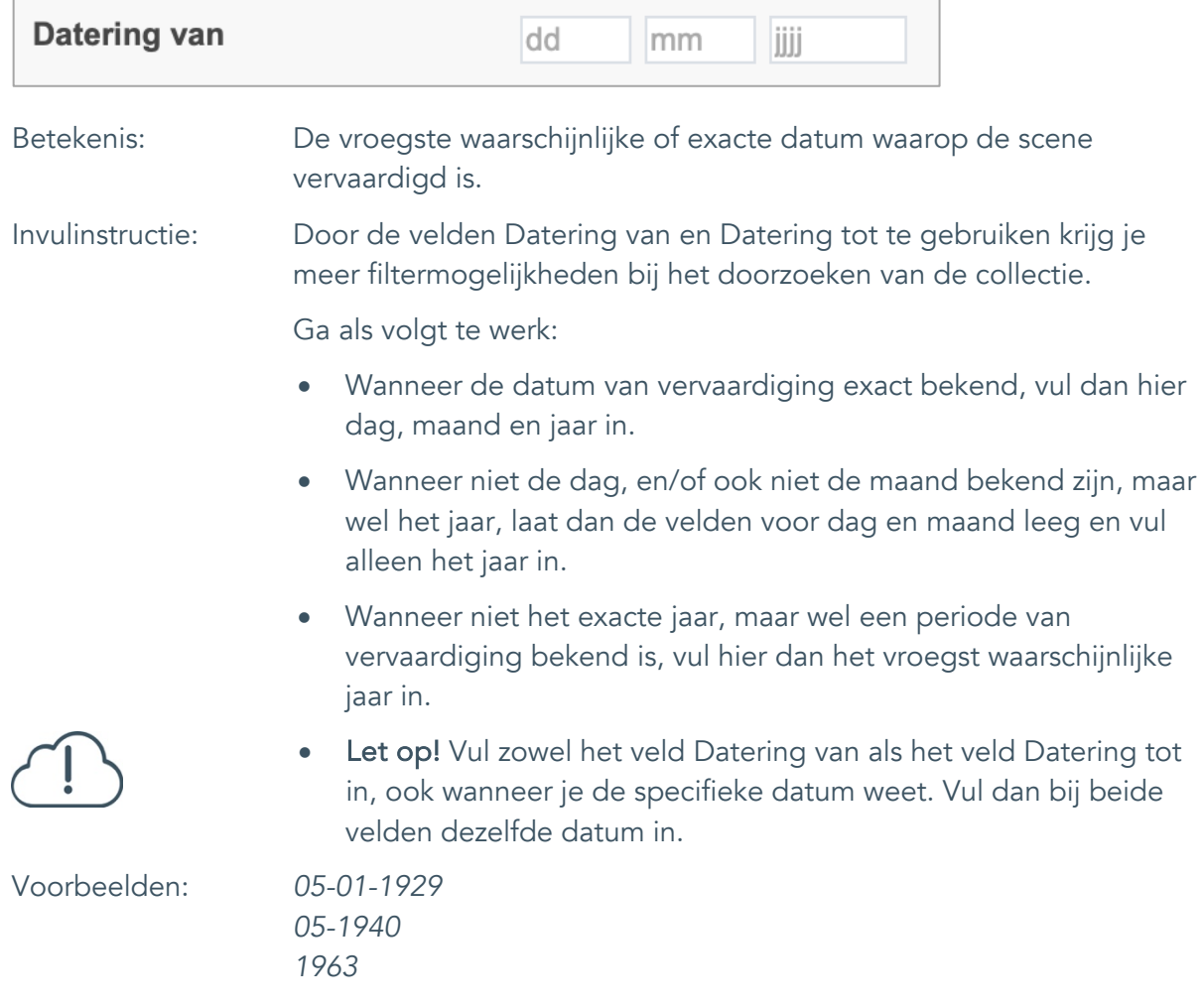

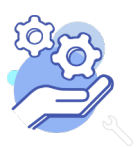

# **Helptekst Entiteit Scenes**

Formulier

### <span id="page-19-0"></span>14. Datering tot

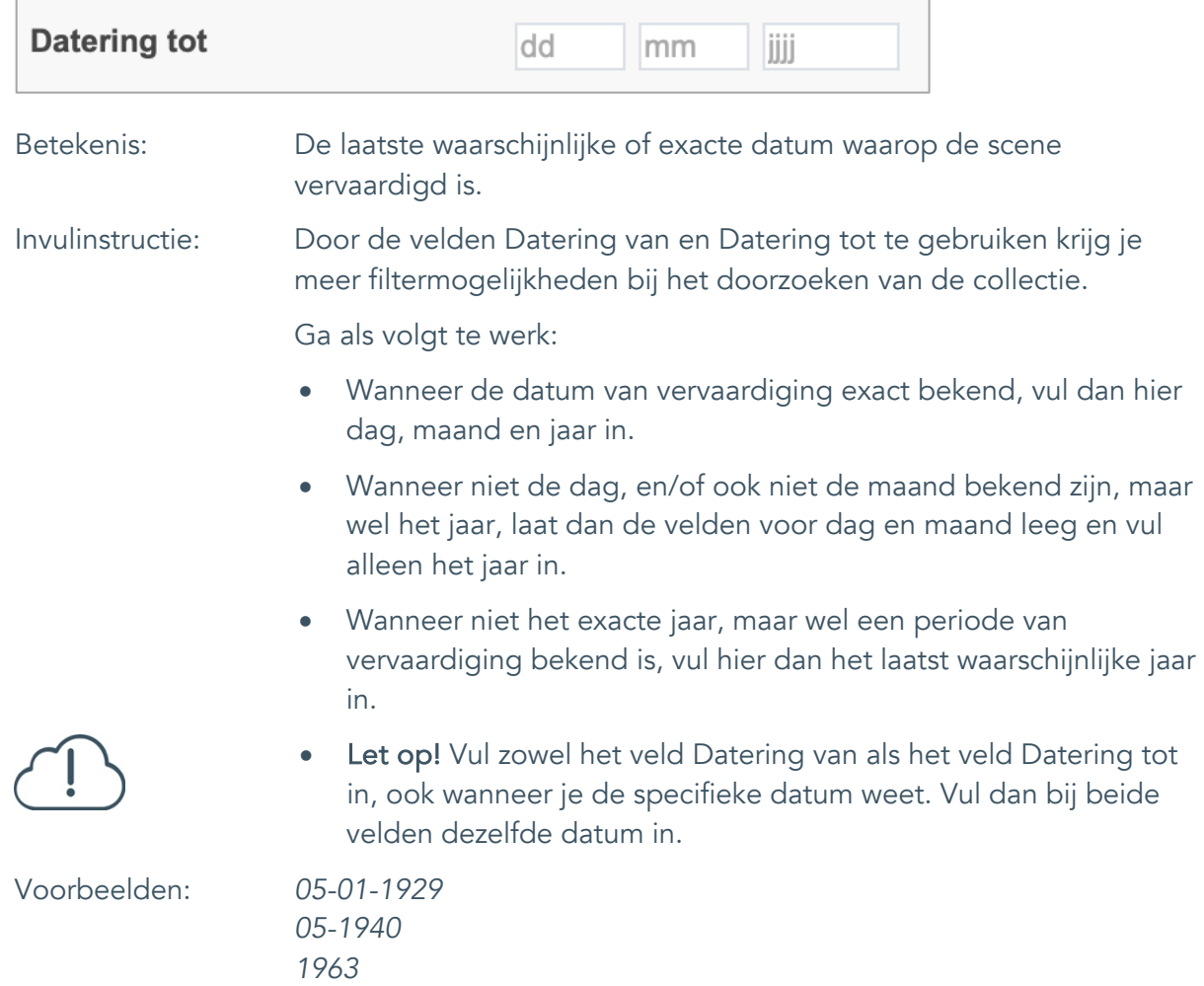

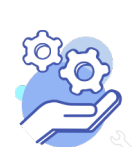

## **Helptekst Entiteit Scenes** Formulier

### <span id="page-20-0"></span>15. Datering

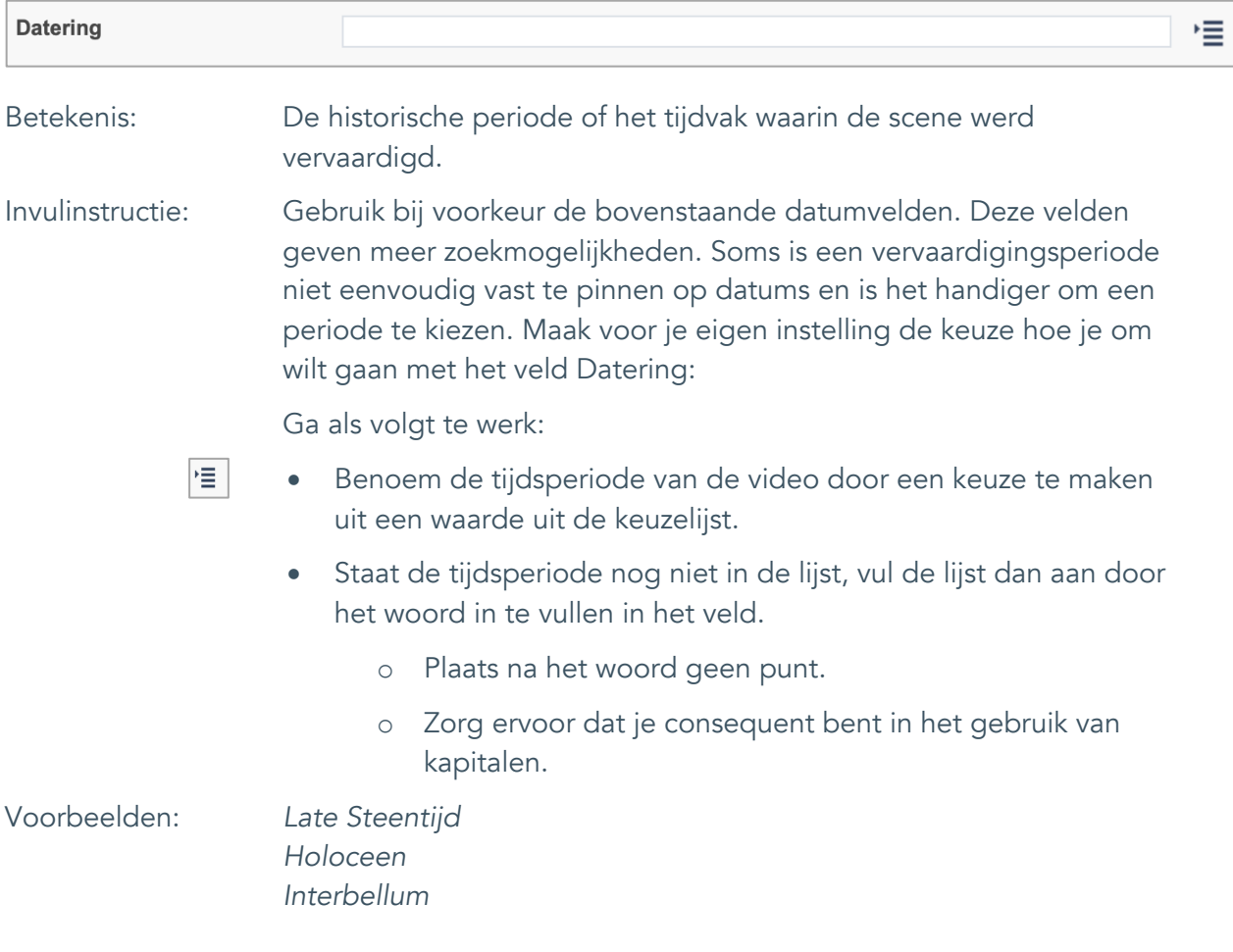

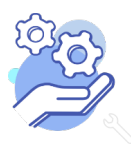

## **Helptekst Entiteit Scenes** Formulier

## <span id="page-21-0"></span>16. Duur

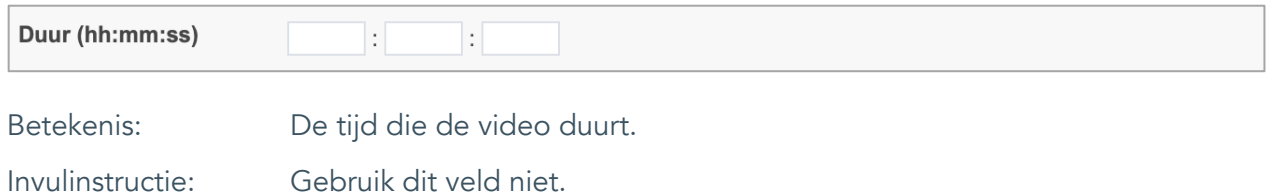

## **Helptekst Entiteit Scenes** Formulier

#### <span id="page-22-0"></span>17. Notitieveld 1

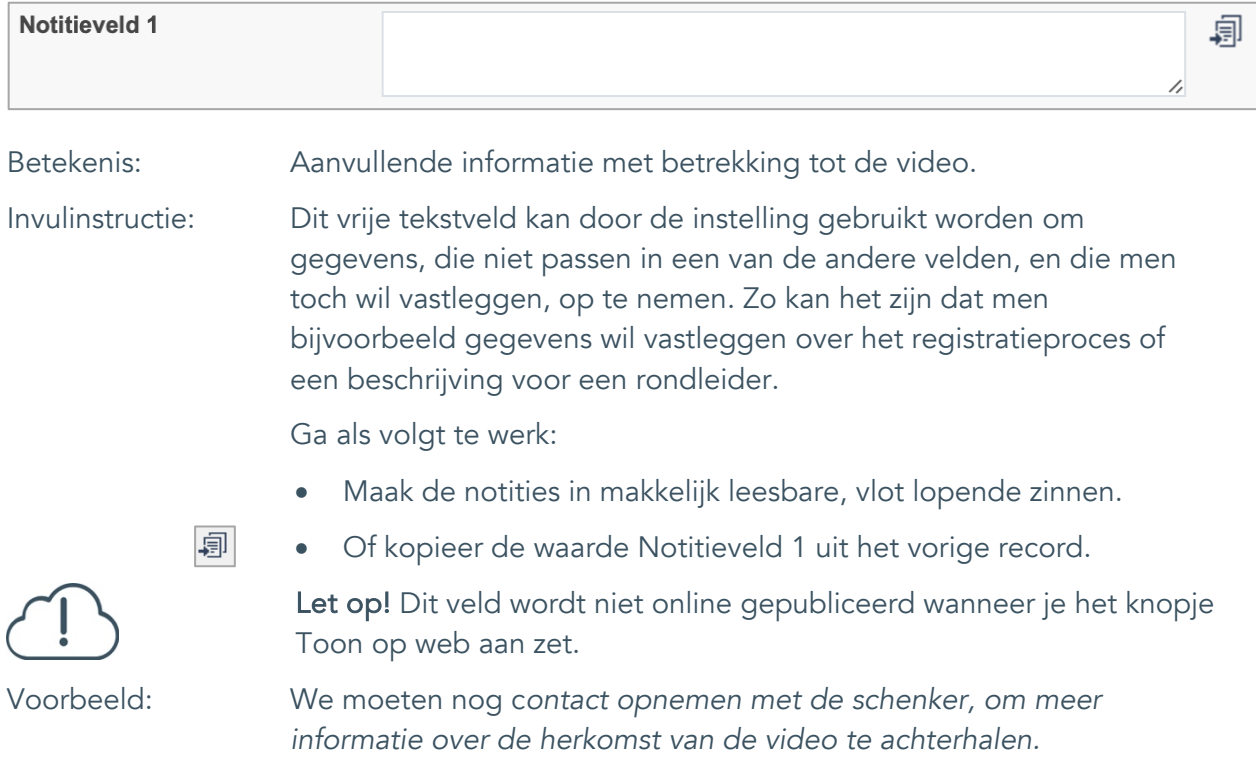

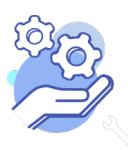

## **Helptekst Entiteit Scenes** Formulier

#### <span id="page-23-0"></span>18. Notitieveld 2

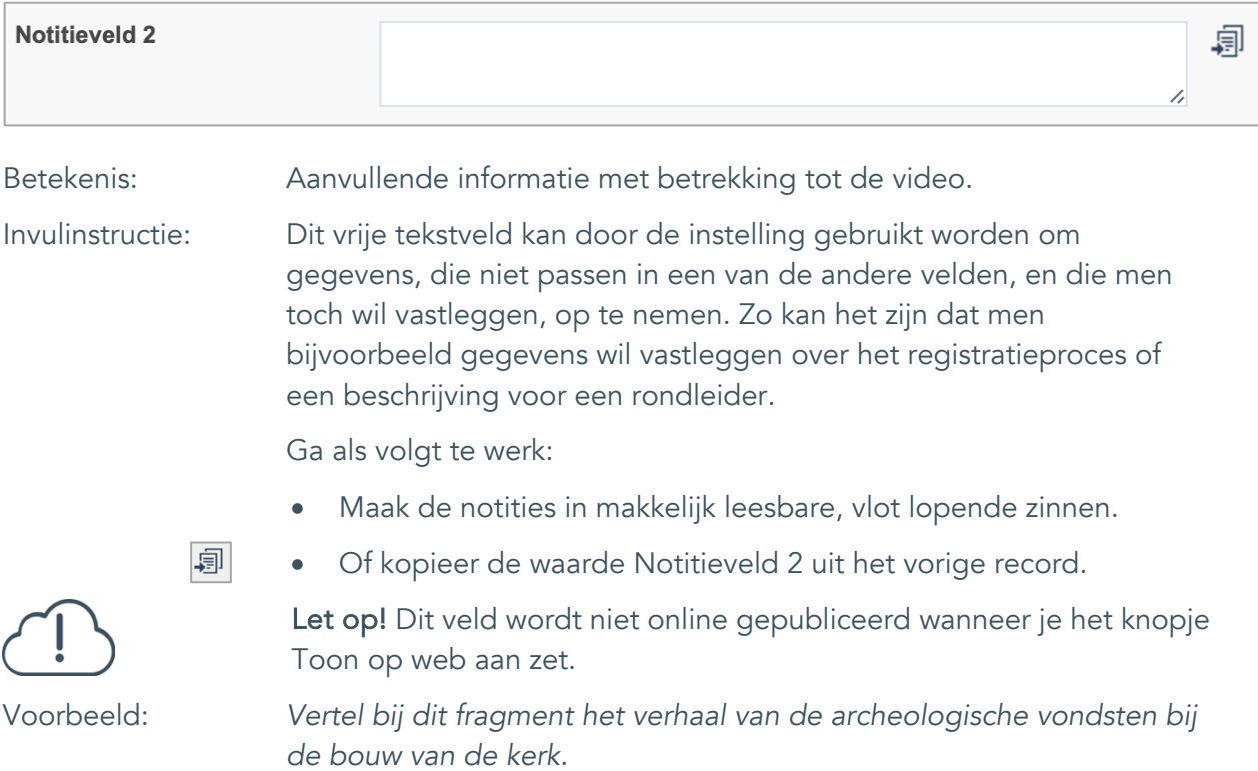

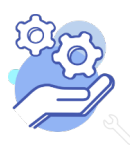